## 利用登録の手順 SSID : FUCHU\_City\_Free\_Wi-Fi

こちらは、けやき並木等の屋外Wi-Fiに接続する手順です。

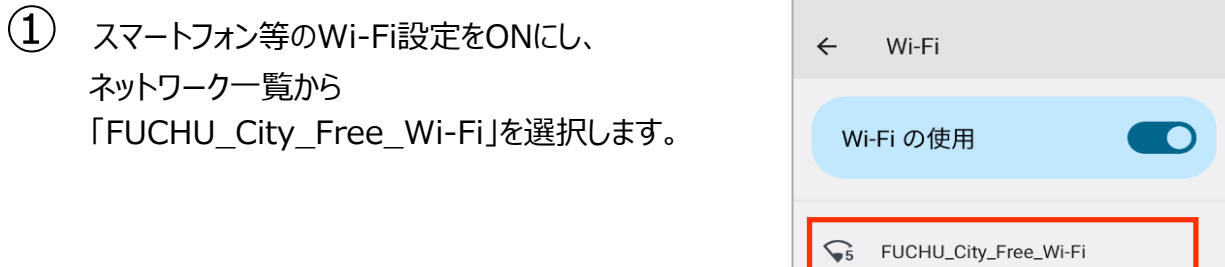

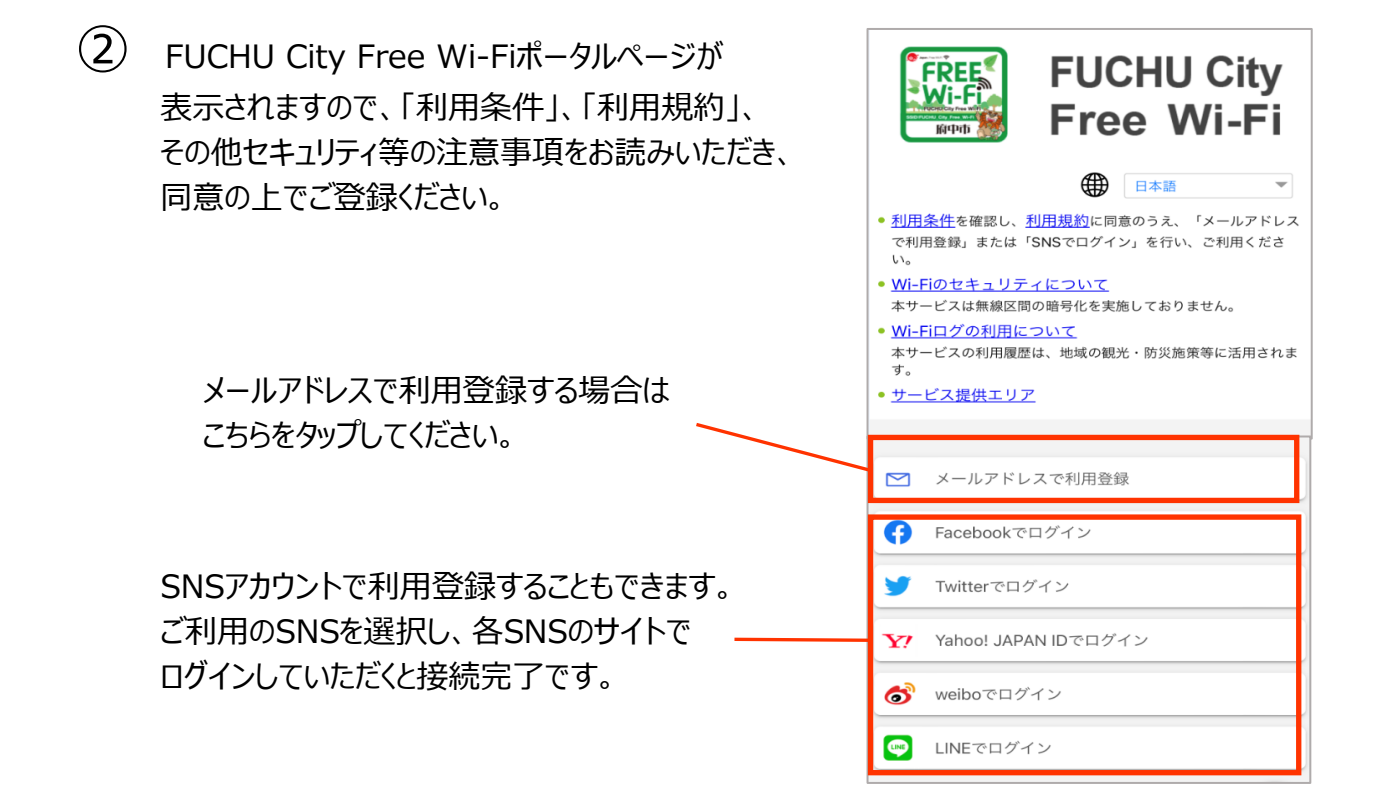

③ メールアドレスを入力し、「仮登録」をタップしてください。

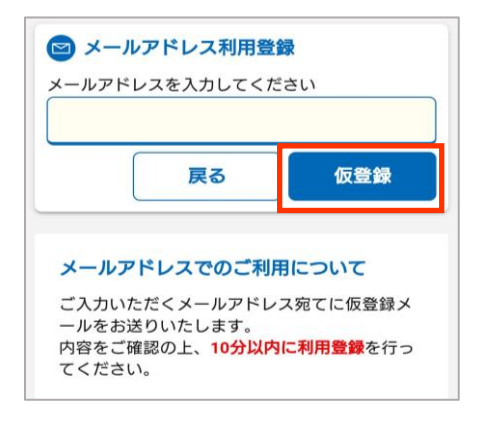

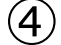

仮登録が完了しますと、メールが送られてきます。

仮登録完了

入力いただいたアドレス宛に、仮登録メールをお送りしま した。

内容をご確認の上、10分以内に利用登録を行ってくださ  $U_{\alpha}$ 

10分間は仮登録状態です。利用登録を完了すると、引き続きインタ<br>一ネットをご利用いただくことができます。

## 仮登録メールが届かない場合

ご利用環境によっては、迷惑メールフォルダ等にメールが受信され

- ー・ルム場合もあります。<br>ている場合もあります。<br>また、ご利用されるメールサービスが以下のような設定の場合はメ ールを受信できないことがあります。
- ドメイン受信制限をしている場合は、wifi-cloud.jpからのメ ールの受信を許可してください。
- URLを記載したメール・PCからのメールの受信拒否をしてい る場合は、これらの設定を解除してください。

## 仮登録の有効期限は10分間です

10分以上経過した場合は、一度端末のWi-Fi設定をオフにして、は<br>じめから接続をやり直すか、以下のボタンより利用登録をやり直し てください。

5 受信したメールを開き、本文にあるURLを タップしてください。

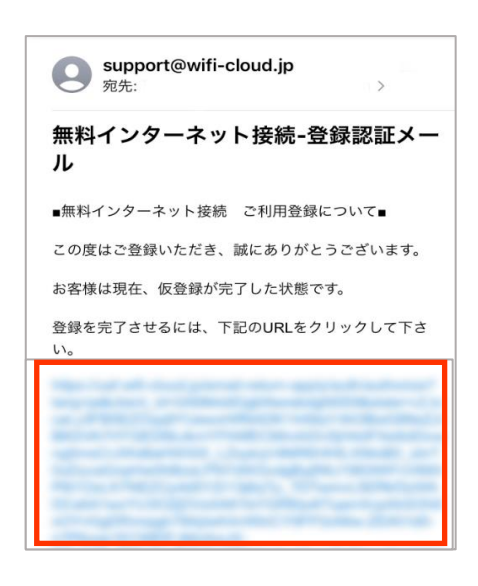

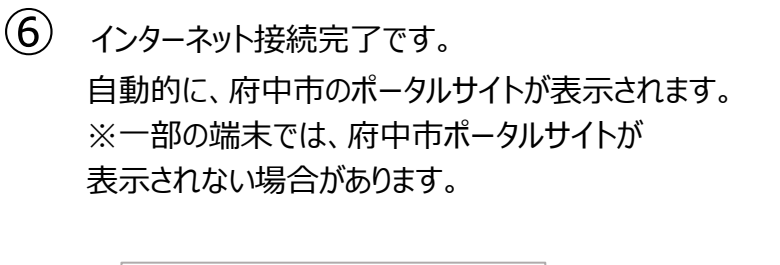

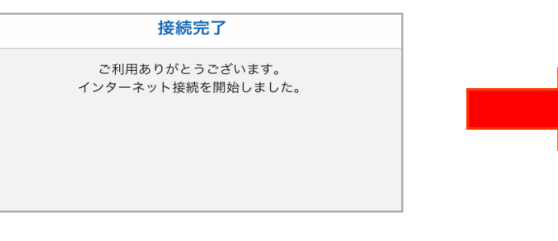

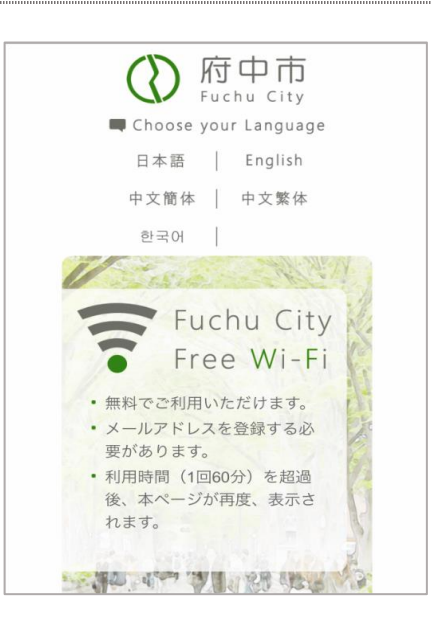